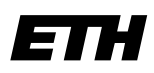

Eidgenössische Technische Hochschule Zürich Swiss Federal Institute of Technology Zurich

# **Informatik I - D-ITET**

Wintersemester 2003/2004

*Prof. Markus Gross, Bruno Heidelberger, Richard Keiser, Nicky Kern, Edouard Lamboray, Christoph Niederberger, Tim Weyrich, Felix Eberhard, Manuel Graber, Nathalie Kellenberger, Marcel Kessler, Lior Wehrli*

## **Uebung 10 - Klassen I**

Ausgabe: 19. Januar 2004 Abgabe: 26. Januar 2004 Autor: Bruno Heidelberger

### **1. Klasse für rationale Zahlen 7 Punkte**

Es soll eine kleine und unkomplizierte Bibliothek zum Rechnen mit rationalen Zahlen geschrieben werden. Rationale Zahlen sind Zahlen, die durch einen Bruch darstellbar sind, wobei Zähler und Nenner ganzzahlig sein müssen. In dieser Version der Bibliothek werden die Rechenergebnisse noch in **ungekürzter** Form vorliegen.

Implementiere eine Klasse Rational für die Verarbeitung von rationalen Zahlen. Die Klasse soll zwei ganzzahlige Membervariablen besitzen, nämlich zaehler und nenner. Weiter soll sie die folgenden Memberfunktionen definieren und implementieren:

- getZaehler() und getNenner(), um Zähler resp. Nenner abzufragen.
- set(), um Zähler und Nenner neu zu setzen.
- add(), sub(), mult() und div(), um die entsprechende Rechenoperation durchzuführen.

Die Methoden getZaehler() und getNenner() sollen den entsprechenden ganzzahligen Wert zurückliefern. Mit Hilfe der Methode set() soll es möglich sein, den Zähler und Nenner gleichzeitig neu zu setzen. Die vier Rechenoperationen add(), sub(), mult() und div() kriegen als Parameter eine konstante rationale Zahl, die dann z.B. zu der aufrufenden rationalen Zahl dazu addiert wird.

In welcher Section (public oder private) deklarierst du die Membervariablen? Wo die Memberfunktionen? Begründe deine Wahl!

Achte darauf, dass die Klassendeklaration in einer Headerdatei (.h) und deren Implementation in einer C++-Datei (.cpp) gespeichert ist.

Schreibe ausserdem ein kleines Testprogramm, welches zwei rationale Zahlen einliest, diese nach Wunsch addiert, subtrahiert, multipliziert oder dividiert und das entsprechende Ergebnis ausgibt.

### **2. Gekürzte rationale Zahlen 3 Punkte**

Schreibe eine Methode kuerzen() für die Klasse Rational, die am Ende jeder mathe-

matischen Operation aufgerufen wird, um sicher zu stellen, dass zaehler und nenner am Schluss in gekürzter Form und mit korrektem Vorzeichen vorliegen. Verwende dazu eine Version des Euklid-Algorithmus zur Berechnung des grössten gemeinsamen Teilers:

```
int ggt(int x, int y)
{
      while(y > 0){
            int rest = x % yix = y;y = \text{rest};}
      return x;
}
```
### **3. Unix-Einführung – Archivierung und Dateiaustausch fakultativ**

#### **Das Archivierungsprogramm tar**

Gerade, wenn man Dateien verschicken oder archivieren möchte, ist es hilfreich, mehrere Dateien oder ganze Verzeichnisbäume in einer einzigen Datei zu bündeln. Eine solche Datei nennt man ein Archiv. In der UNIX-Welt sind vor allem tar-Archive<sup>1</sup> verbreitet. Ein tar-Archiv wird mit dem Programm tar erstellt und erhält die Endung .tar. Der Aufruf lautet:

tar cvf archivName.tar Datei-/Verzeichnisliste...

Das Kommando packt alle angegebenen Dateien und Verzeichnisse in das Verzeichnis mit dem Namen archivName.tar<sup>2</sup>. Um zum Beispiel Eure Arbeit zum Miniprojekt in ein Archiv zu packen, könnt Ihr aus dem painter-Verzeichnis mit cd .. ein Verzeichnis hoch gehen und dort

tar cvf mein-painter-backup.tar painter

aufrufen. tar packt dann das Verzeichnis painter mit all seinen Dateien und Unterverzeichnisse in das Archiv mein-painter-backup.tar.

Auch zum Entpacken eines solchen Verzeichnisses wird wieder tar verwendet, nur diesmal mit den Optionen<sup>3</sup> xvf anstatt cvf:

tar xvf meinArchivName.tar

Es werden dann alle in meinArchivName.tar enthaltenen Dateien/Verzeichnisse in das aktuelle Verzeichnis geschrieben. Falls sich an dieser Stelle bereits Verzeichnisse und Dateien gleichen Namens befinden, werden diese ohne Warnung überschrieben.

<sup>1.</sup> Die Abkürzung tar kommt noch aus der Zeit, als man vornehmlich Magnetbänder zur Archivierung verwendet hat, und steht für **t**ape **ar**chive.

<sup>2.</sup> *Achtung:* Wenn Ihr den Archivnamen anzugeben vergesst, interpretiert tar die erste Datei aus der Dateiliste als Archivnamen und überschreibt sie mit einem Archiv, das die restlichen Dateien enthält. Damit geht der Inhalt der ersten Datei verloren!

<sup>3.</sup> Eine ausführliche Erklärung der tar-Optionen findet Ihr — wie immer — in der man-page zu tar.

#### **Komprimieren von Dateien mit gzip/gunzip**

In einem tar-Archiv werden alle Dateien unkomprimiert gespeichert. Das heisst, sie werden 1-zu-1 in die Archivdatei kopiert. Tatsächlich liesse sich das aber platzsparender gestalten, da sich insbesondere Text-Dateien effizient *komprimieren* lassen. Dabei gehen keine Daten verloren, und die Datei kann jederzeit wieder *dekomprimiert* werden. Mit gzip können beliebige Dateien komprimiert werden. Möchte man zum Beispiel eine Datei main.cpp ,,kleinkriegen'', schreibt man:

gzip main.cpp

Anschliessend ist die Dateimain.cpp verschwunden, und es liegt ein main.cpp.gz im aktuellen Verzeichnis. Diese Datei ist im Normalfall wesentlich kleiner als das ,,Original''. Um aus main.cpp.gz wieder main.cpp zu rekonstruieren, muss man

gunzip main.cpp.gz

aufrufen. Besonders häufig setzt man gzip ein, um tar-Archive zu komprimieren. Nach der Kompression hat ein solches Archiv entsprechend die Endung.tar.gz<sup>1</sup>.

#### **gtar, das modernere tar**

Auf Dauer ist es etwas mühsam, .tar.gz-Archive jeweils zuerst mit tar erstellen, um sie dann mit gzip zu packen. Das Programm g $\tan^2$ ist in der Lage, beides auf einmal zu erledigen. Statt cvf müssen dafür aber die Optionen czvf übergeben werden. Beispiel:

gtar czvf meineProgrammDateien.tar.gz foo.cpp foo.h Makefile

Anschliessend befinden sich foo.cpp, ... in meineProgrammDateien.tar.gz. Zum Entpacken des Archivs reicht analog ein

gtar xzvf meineProgrammDateien.tar.gz

Eine Auflistung aller Dateien eines .tar.gz-Archivs bekommt Ihr mit

gtar tzvf meineProgrammDateien.tar.gz

#### **Ein alternatives Archivierungsprogramm: zip**

Ein anderes recht verbreitetes Archivformat ist das zip-Format. Im zip-Format werden alle Dateien sofort komprimiert abgelegt, so dass sich ein nachträgliches gzipen erübrigt. Archive werden mit zip erstellt und mit unzip wieder ausgepackt. Das obige Beispiel würde bei der Verwendung von zip

zip -r meineProgrammDateien.zip foo.cpp foo.h Makefile

lauten. zip-Archive können mit unzip ausgepackt werden:

<sup>1.</sup> Da manche Betriebssysteme Probleme mit ,,geschachtelten'' Dateiendungen haben, findet man manchmal auch .tgz statt .tar.gz vor. Dabei handelt es sich dann aber nach wie vor um ein gzip-komprimiertes tar-Archiv.

<sup>2.</sup> Unter Linux ist tar in Wirklichkeit ein gtar, so dass dort alles für gtar Gesagte auch für tar gilt.

unzip meineProgrammDateien.zip

Eine Liste aller Dateien im zip-Archiv erhält man liefert

```
unzip -l meineProgrammDateien.zip
```
#### **Konvertierung unterschiedlicher Textformate**

Beim Austausch von Textdateien zwischen DOS, Windows und UNIX stellen sich immer wieder Probleme ein: So verwendet DOS eine andere Zeichensatzkodierung als UNIX und neuere Windows-Versionen. Dadurch werden insbesondere Umlaute nicht korrekt übertragen. Ausserdem kennzeichnen DOS und Windows Zeilenenden mit den beiden Sonderzeichen \r\n, während UNIX nur \n verwendet.

Mit den Programmen dos2unix und unix2dos lassen sich Texte zwischen den verschiedenen Formaten konvertieren. Eine genauere Dokumentation der beiden Kommandos findet Ihr in ihren man-pages.

Schliesslich tritt gerade beim Programmieren oft noch ein weiteres Problem auf: Obwohl laut Standard die Tabulatorweite auf 8 Zeichen festgelegt ist, verwenden die meisten Windows-Editoren (insbesondere die von Entwicklungsumgebungen) 4er-Tabulatoren. Dadurch wird beim Wechsel zwischen den Systemen oft die Einrückung von Programmcode verunstaltet. Der beste Weg, die zu vermeiden ist, Leerzeichen statt Tabs zu verwenden. Die meisten Editoren verfügen über die Einstellungsmöglichkeit, dass beim Druck auf die Tab-Taste statt des Tabulators entsprechend viele Leerzeichen eingefügt werden.